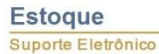

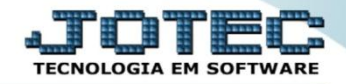

#### **CADASTRO DE CLASSIFICAÇÃO FISCAL ETCAICF00**

 *Explicação: O cadastro de classificação fiscal é de extrema importância, pois será com base nela que o sistema irá calcular os diversos tipos de impostos e situações específicas relacionadas ao produto.*

- **1. Cadastro Básico**
- **2. Explicações Gerais**
- **3. Parâmetros de Substituição Tributária**
- **4. Parâmetros de Redução da Base de Cálculo do ICMS**
- Para cadastrar ou parametrizar as classificações fiscais, acesse: *Estoque / Arquivo / Classificação fiscal.*

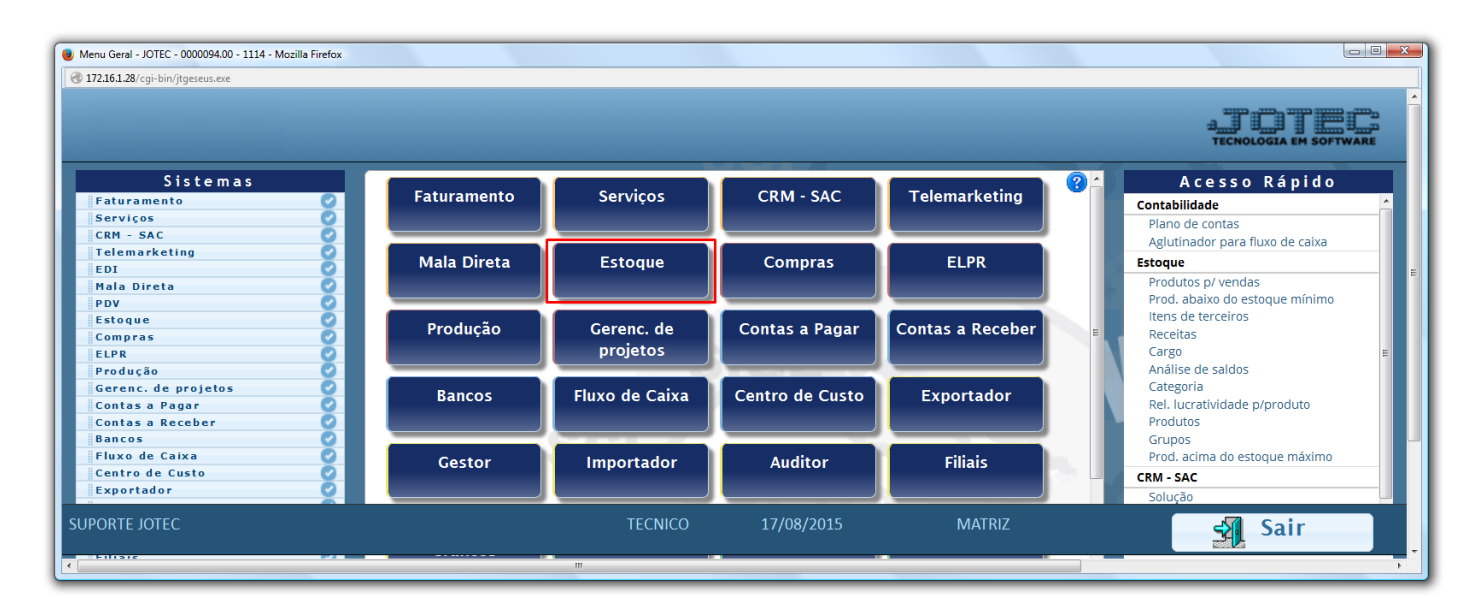

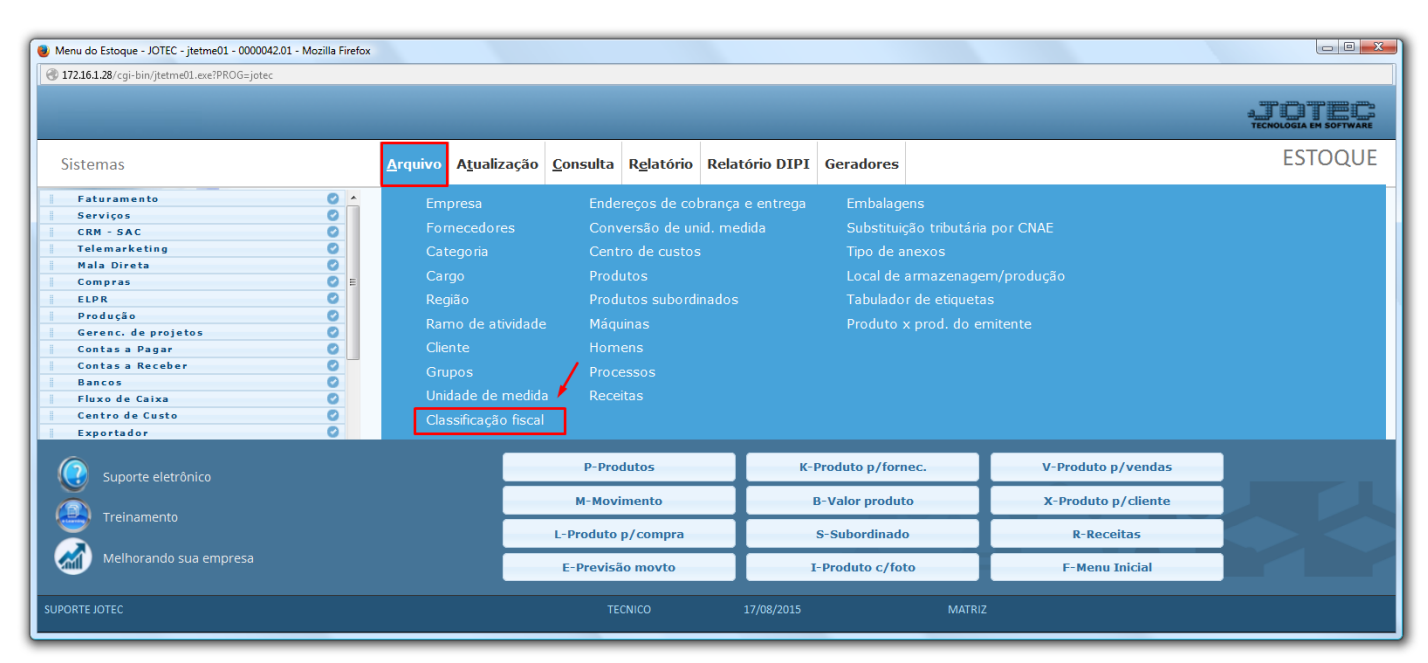

2015/06

# **1. Cadastro Básico**

 Para um cadastro básico de classificação fiscal os campos obrigatórios são: *(1) Código, (2) Classif. Fiscal* e *(3) Procedência.* Clique no *disquete* para incluir.

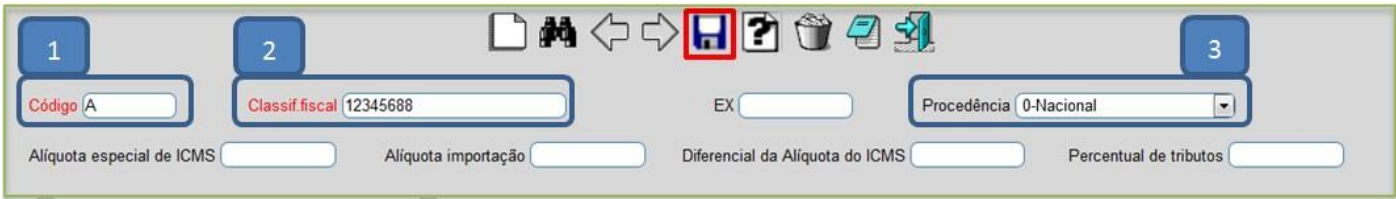

# **2. Explicações Gerais**

*Explicação dos campos referente as alíquotas:*

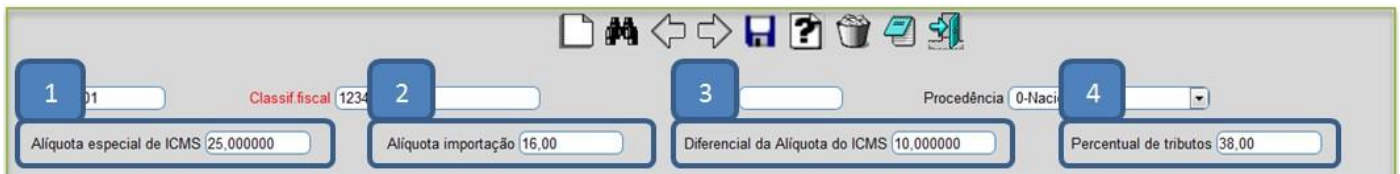

*(1) Alíquota especial de ICMS:* Informar nesse campo alíquota especial de ICMS do produto se houver.

*(2) Alíquota importação:* Informar nesse campo a alíquota de importação caso o produto tenha procedência estrangeira.

*(3) Diferencial de alíquota do ICMS:* Informar nesse campo o percentual para *Diferencial de alíquota (Utilizado apenas em situações específicas).*

*(4) Percentual de tributos: Informar neste campo o percentual total de tributos, municipais, estaduais e federais, para que seja demonstrado o valor dos tributos na DANFE e no XML.*

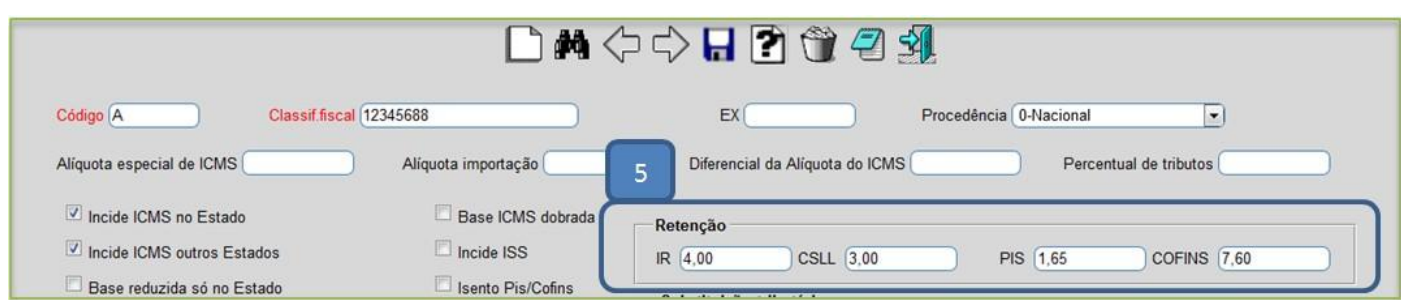

*(5) Retenção:* Informar nestes campos as alíquotas de **IR / CSLL / PIS e COFINS** sobre o produto para que o valor seja *abatido da duplicata* e também seja *escriturado* em *Livros.*

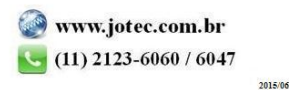

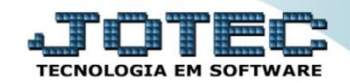

#### **Estoque** Suporte Eletrônico

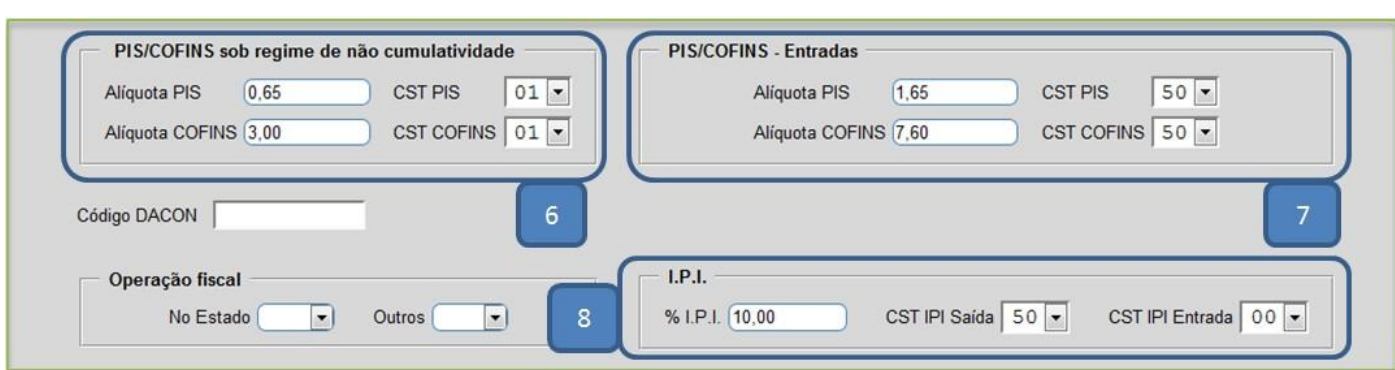

*(6) PIS/COFINS sob regime de não cumulatividade:* Informar nestes campos as *Alíquotas* e *CSTs* de *PIS* e *Cofins* quando o regime da empresa for de *Não Cumulatividade* nas saídas.

*(7) PIS/COFINS – Entradas:* Informar nestes campos as *Alíquotas* e *CSTs* de *PIS* e *Cofins* utilizado nas entradas do produto.

*(8) I.P. I:* Informar neste campo a *Alíquota* e *CST* de entrada e saída de *IPI* caso se aplique a todos os produtos que entrem nesta mesma classificação fiscal.

# *Explicação das flags:*

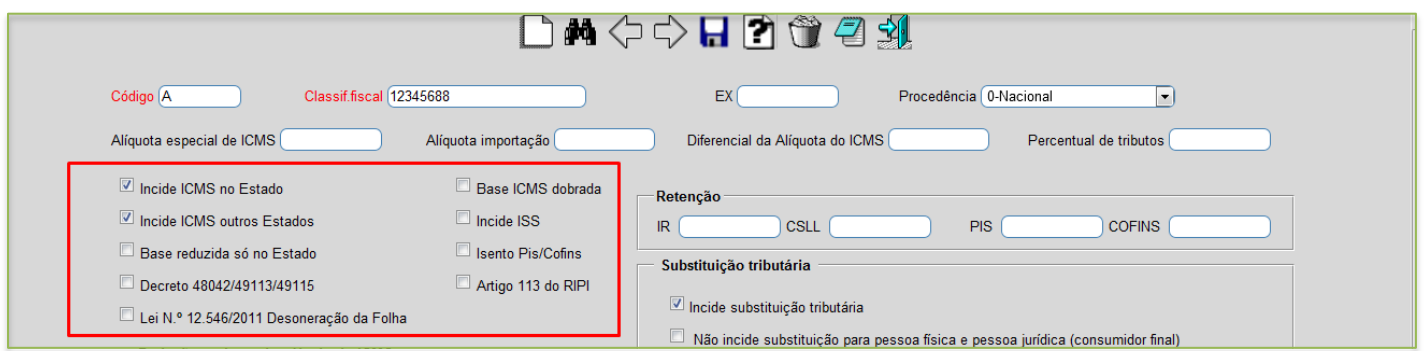

- *Incide ICMS no estado:* Selecionar esta opção para incidir ICMS somente para operações dentro do estado. (Flag já vem marcada automaticamente).
- *Incide ICMS outros estados:* Selecionar esta opção para incidir ICMS somente para operações dentro do estado. (Flag já vem marcada automaticamente).
- *Base reduzida só no estado:* Selecionar para considerar base reduzida apenas para operações no estado.
- *Decreto 48042:* Selecionar esta flag para operações que participarem do Decreto 48042. Abaixo resumo explicativo:

#### DECRETO Nº 48042 21/08/03

Extrato sintético de fornecedor DAS OPERAÇÕES COM PRODUTOS TÊXTEIS. Artigo 400-C - O lançamento do imposto incidente na saída dos produtos classificados nos capítulos 50 a 58 e 60 a 63, com exceção dos produtos das posições 5001 a 5003, 5101 a 5105, 5201 a 5203, 5301 a 5305, 5505, 5601, 5604, 5607, 5608, 5609, 6305, 6306, 6309 e 6310, fica diferido na proporção de 33,33% do valor da operação, para o momento em que ocorrer:

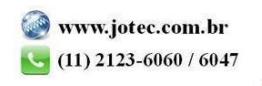

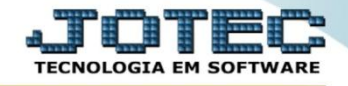

Operações dentro de SP, desde que destinatário não seja consumidor final ou enquadrado em Simples ou EPP (Empresa de pequeno porte).

- *Base ICMS dobrada:* Selecionar para dobrar a base de cálculo do ICMS conforme artigo 51A para produtos de informática.
- *Incide ISS:* Selecionar para incidir ISS.
- *Isento PIS/COFINS:* Selecionada esta opção indica que a classificação fiscal está isenta de recolhimento de PIS/COFINS, segundo Lei nº 10.485, de 03 de julho de 2002. É utilizada na emissão do relatório jtetx.
- *Artigo 113 do RIPI:* Selecionar esta opção para operações que fizerem parte do artigo 113 do RIPI. Abaixo resumo explicativo:

Suspensão:

Art. 113 sairão com suspensão do imposto:

V - do estabelecimento industrial, as MP (matérias-primas), PI (produtos intermediários e ME (material de embalagem), quando adquiridos por estabelecimentos industriais fabricantes, preponderantemente, de componentes, chassis, carroçarias, partes e peças para industrialização dos produtos autopropulsados classificados nas posições 84.29, 8432.40.00, 8432.80.00, 8433.20, 8433.30.00, 8433.40.00, 8433.5 e 87.01 a 87.06 da TIPI.

#### **3. Parâmetros de Substituição Tributária**

 No quadro *Substituição tributária* marque a flag *(1) Incide Substituição tributária* e o *(2) Estado do cliente.* Informe o *(3) MVA* que se refere à margem de lucro do produto no estado *(Exemplo: Uma MVA de 53,34% preencher o campo com 1,5334, conforme na imagem abaixo)*. Informe o *(4) ICMS (Alíquota interna do estado do cliente), o (5) Código mens.(Mensagem pré-cadastrada no faturamento referente a ST para que saia na nota),* e o *(6) Cód. Fiscal (CFOP utilizada nesse tipo de operação).* Depois clique em *Atualiza* e no *Disquete* para salvar. Repita o processo para cada *estado.*

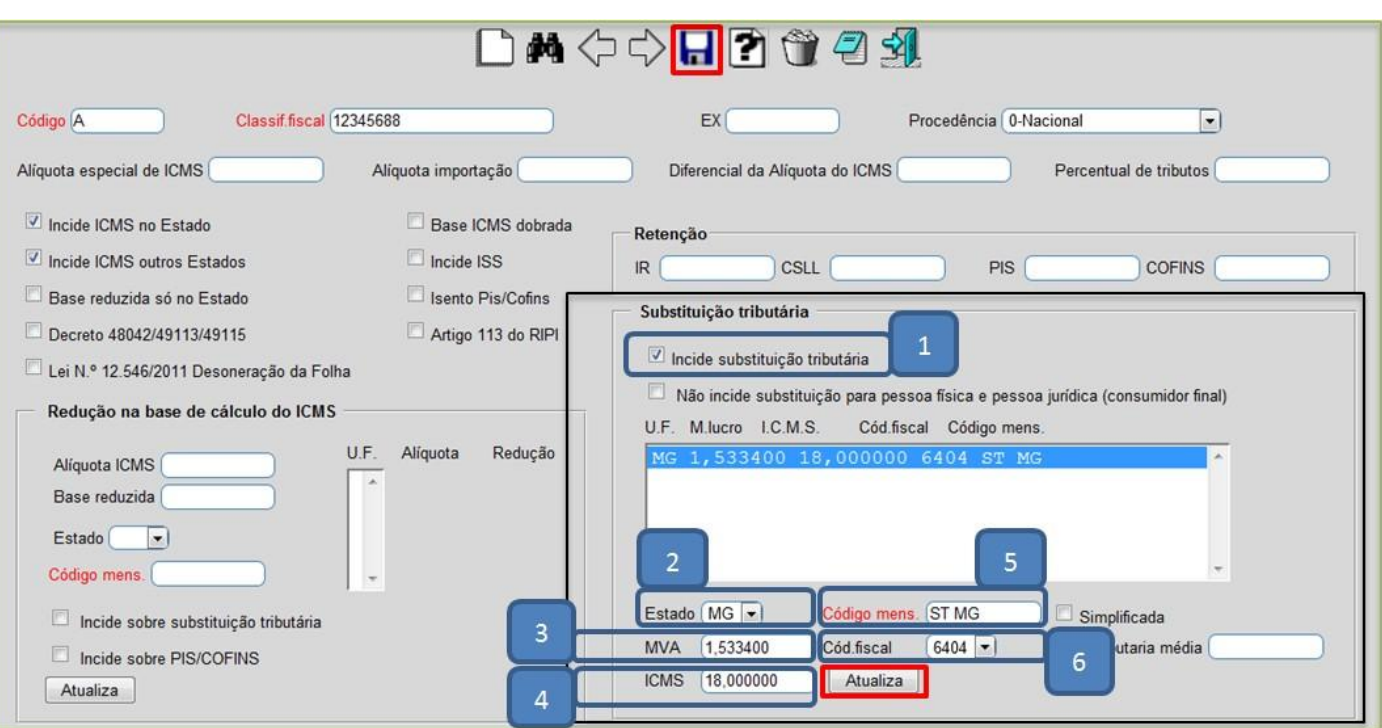

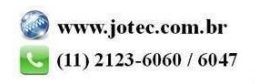

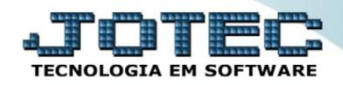

### **4. Parâmetros de Redução da Base de Cálculo do ICMS**

- Informe a *(1) Alíquota ICMS (Alíquota que será reduzida).* No campo *(2) Base reduzida* informe o percentual da base que será considerado *(Exemplo: No caso de uma redução de 26,66% no campo deverá ser informado a percentual a considerar 73,34%).* Informe o *(3) Estado* do cliente, o *(4) Código mens.(Mensagem pré-cadastrada no faturamento ref. à redução para que saia na nota),* e clique no botão *Atualiza.* Clique no *disquete* para salvar.
- Repita o processo para cada *estado*.

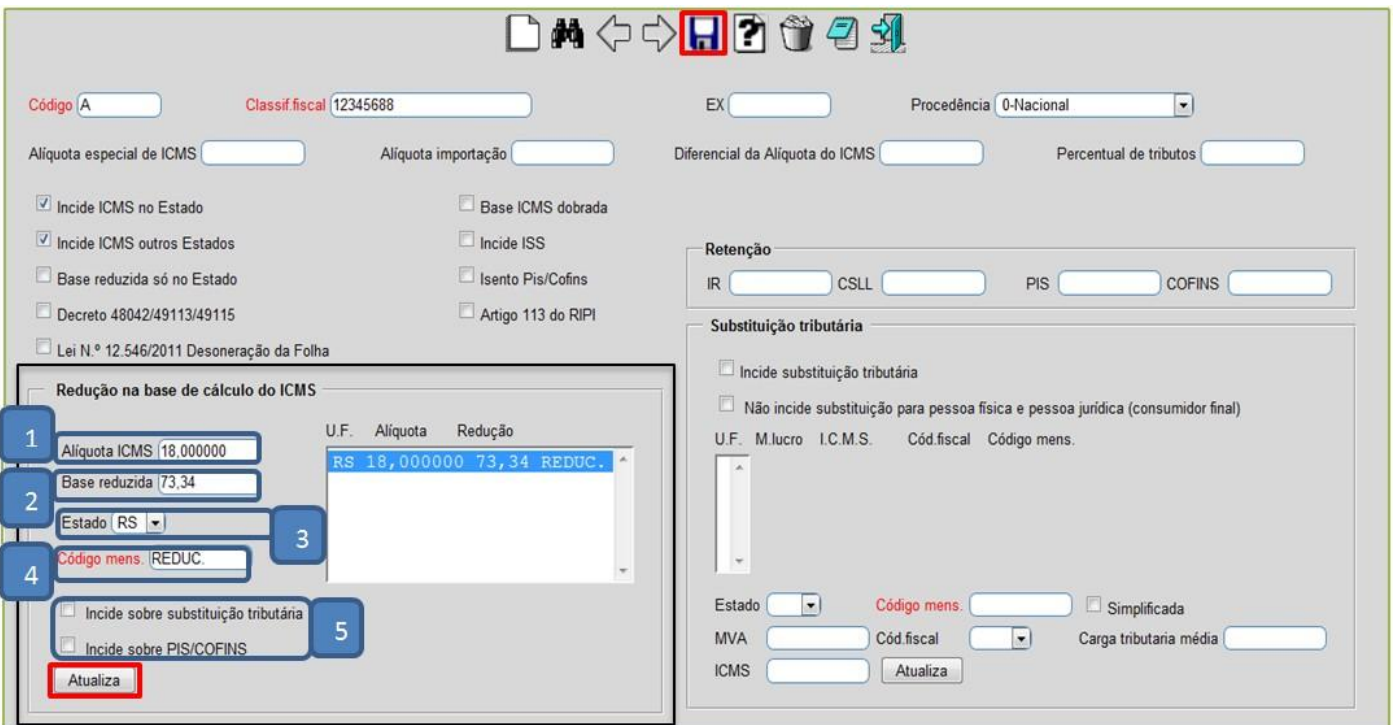

- *(5) Flags:*
	- *Incide sobre substituição tributária:* Marcar esta flag para que esse percentual seja incidido sobre a base de cálculo da *Substituição Tributária*.
	- *Incide sobre PIS/COFINS:* Marcar esta flag para que a base de ICMS reduzida seja incidida sobre os valores de *PIS* e *Cofins* nas entradas de importação.

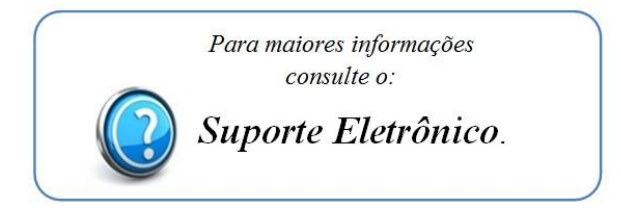

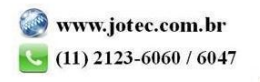